## www.labdeck.com

## **Advantech - Analog Output, Universal Example**

In this example, we illustrate how to produce analog outputs at a given AO channel. The process is divided into several steps. The first step is to configure the range of the desired output channels. The AO range should be set to +/- 10V. The range can be set using a GUI, the device selection should be changed in the GUI.

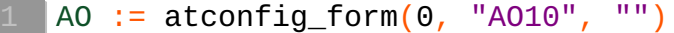

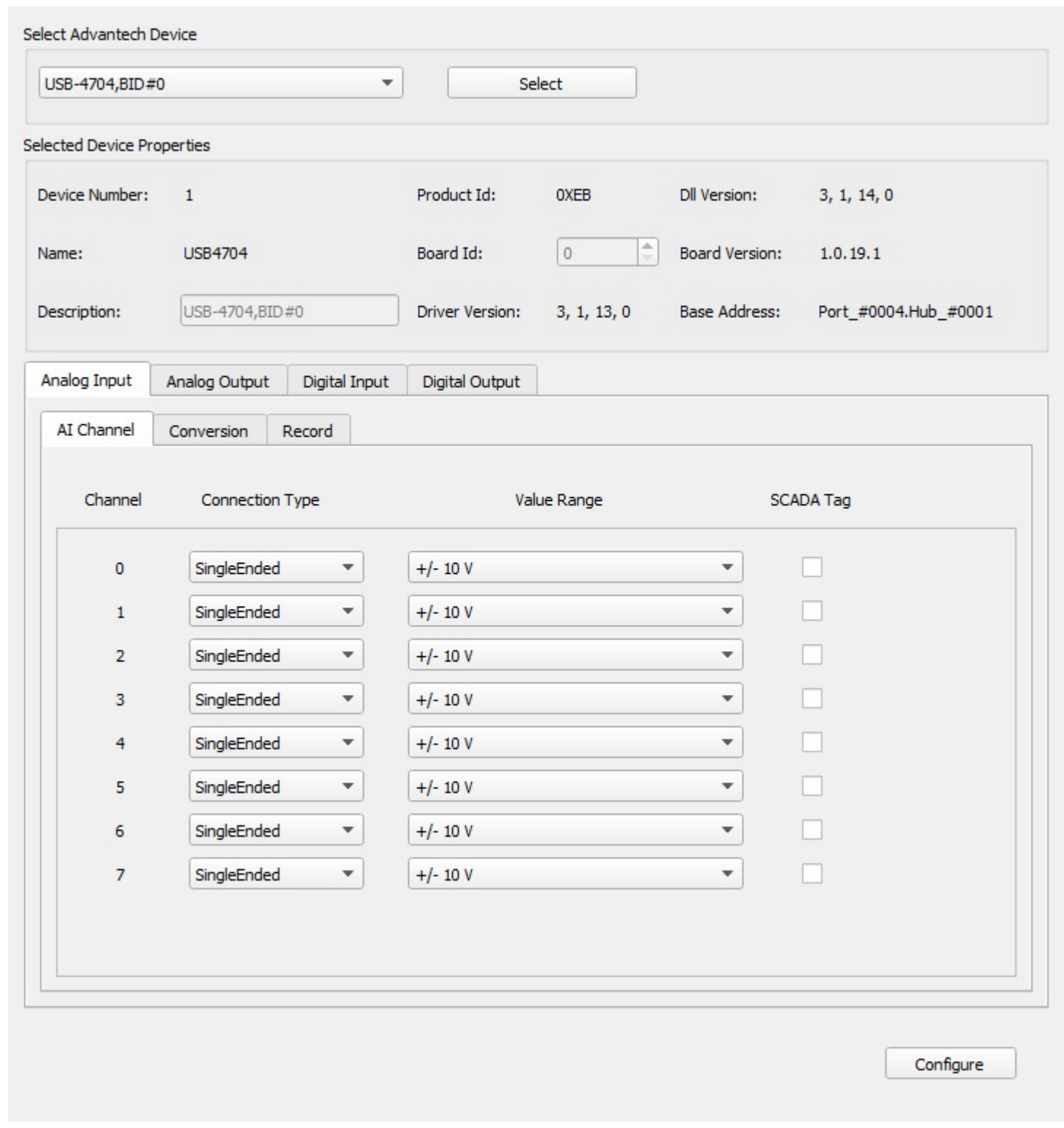

```
atconfig_form_configure(AO)
```

```
AOhandle : = atconfig form device handle (AO, "ao")
```

```
AIhandle : = atconfig_form_device_handle (AO, "ai")
```
The waveform data is generated so that there is a single column vector which contains data to be written to AOs in parallel. The function GenrateWaveform() is given at the end of this document.

```
ONE WAVE POINT COUNT := 512
xaxis := ynodes(x, 0, 511, 512)//waveform := \sin(2 * \text{cpi})) * xaxis / 100)
waveform := vector_create(ONE_WAVE_POINT_COUNT, false, 0)
```
Next, we select the AO channel to write:

```
chanStart := 0
chanCount := 1
```
Everything is ready to output data, which is done in the remaining two steps.

Step 2: Output the data

```
ai var := vector create(size(waveform), false, 0)
| freq := 0.5
t0 := timenow()
\vert for(i := 0; i < ONE_WAVE_POINT_COUNT; i += 1)
\{xaxis[i] = timenow() -t0waveform[i] = 5 * sin(2 * cpi() * xaxis[i] * freq
  atdevice_ao_write(AOhandle, chanStart, waveform[i])
  ai\_var[i] = atdevice\_ai\_read(AI handle, chanStart)}
write_to_ao0 := join_mat_cols(xaxis, waveform)
ain0_read_ao0 := join_mat_cols(xaxis, ai_var)
```
Step 3: Close the device

```
atdevice close AOhandle)
atdevice_close(AIhandle)
```
The data output at AO0 is displayed in the graph below

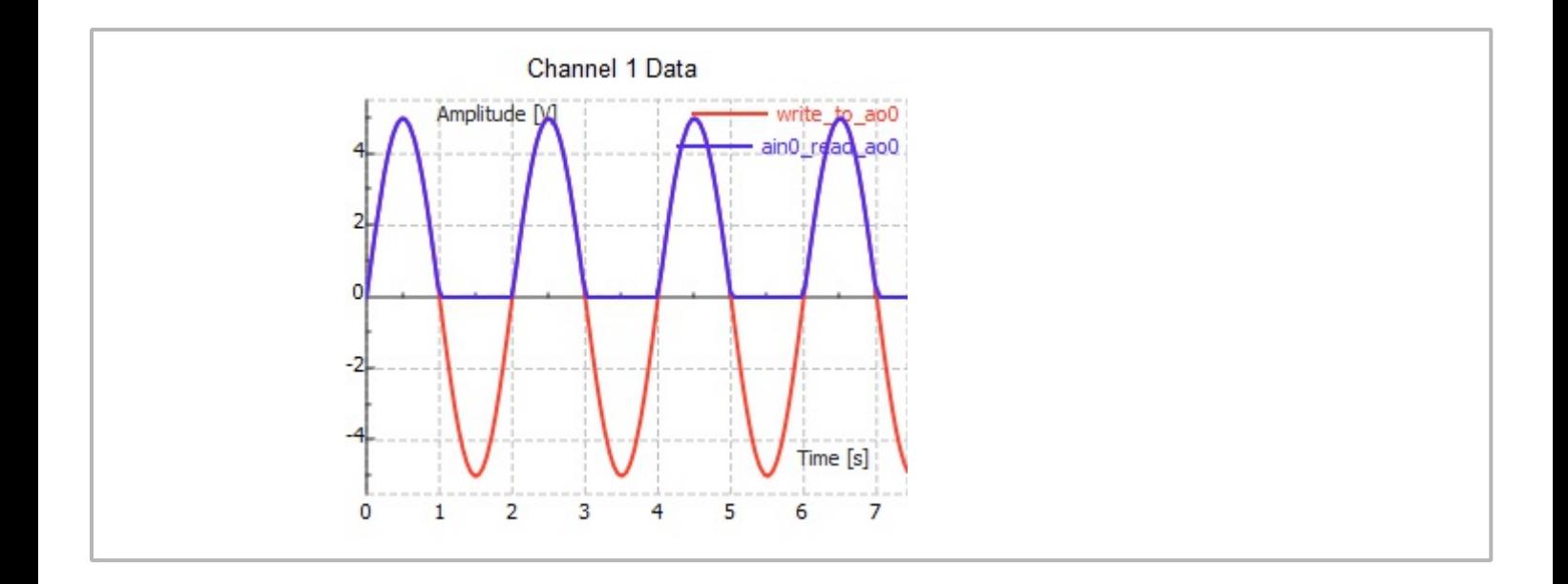